**7.16 Formularverwaltung**

### **Probedruck in der Formularverwaltung**

Über den neuen Button "Probedruck" kann ein Druck generiert werden, ohne die Formularverwaltung verlassen zu müssen.

*Probedruck in der Formularverwaltung*

#### **Eine Kunden-Gutschrift muss nach geltenden Recht "Stornorechnung" heißen**

Beim Ausdruck von "Gutschriften" muss laut aktuellem Gesetz statt "Gutschrift" der Begriff "Stornorechnung" stehen.

Der neue Cowis-Parameter (Einstellungen\Alle\Parameter) "DruckGutText"steuert, ob wie bisher "Gutschrift" oder "Stornorechnung" auf dem Ausdruck stehen soll.

Quellen:

- Art 33 Abs. 1 Jahressteuergesetz 2013
- §14 Abs. 4 Satz 1 Nummer 10 UStG

#### **Der Text "Wir lieferten mit Lieferschein..." auf der Rechnung (wird durch kopieren des Lieferscheins erstellt) ist anpassbar.**

- Es können folgende Informationen in Form von Variablen ersetzt werden:
	- @VN- Lieferscheinnummer
	- @VD- Lieferscheindatum
	- @VA- Versandart
	- @P- Anzahl Pakete

Der Text ist über den Cowis-Parameter "RechnungKundenText" einstellbar.

Von dieser Einstellung sind Mehrsprachige Rechnungsformulare ausgeschlossen.

*Parameter "RechnungKundenText"*

*Selbst defnierter Text der auf der Rechnung erscheint*

#### **Formularausdruck über die Kundenadresse steuern**

Es ist möglich, in der Kundenadresse durch das Feld "Formular" zu steuern, welches Formular beim Ausdruck verwendet werden soll.

#### **Funktionsweise \ Einrichtung:**

Parameter "**StwFldFormularAuswNm**" (Einstellungen->Alle) steuert, welches Stichwortfeld im Bereich Adressen und Aufträge für diese

Seite 2 / 7

**(c) 2024 DdD Retail Germany AG <support@cowis.net> | 2024-05-06 20:05**

[URL: https://knowledge.cowis.net/index.php?action=faq&cat=29&id=188&artlang=de](https://knowledge.cowis.net/index.php?action=faq&cat=29&id=188&artlang=de)

Funktion verwendert wird. Tragen Sie hier standardmäßig das Feld "**Formular**" ein.

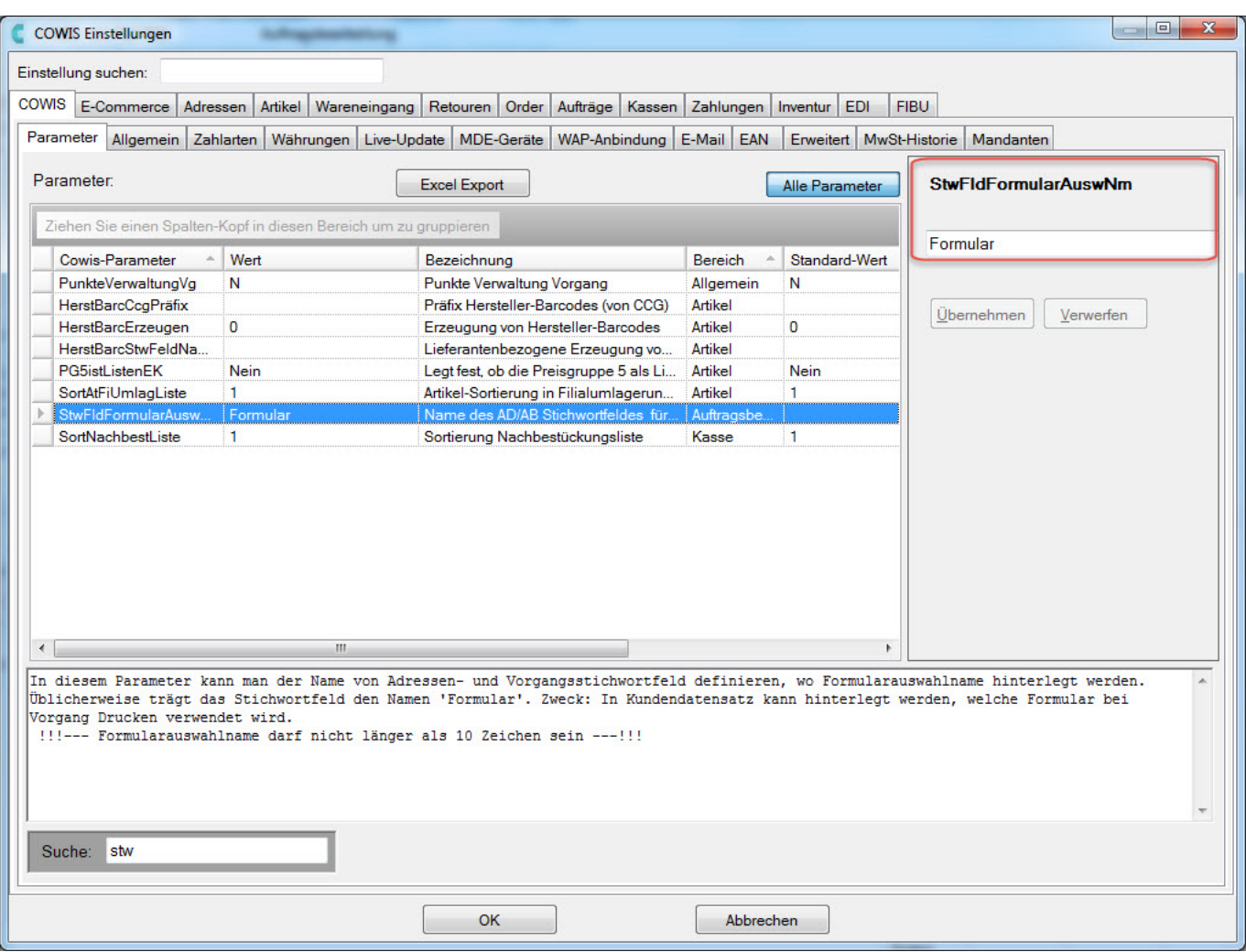

*Einstellung des Stichwortfeldes*

Erstellung des Feldes "**Formular**" im Bereich Adressen unter "*Einstellungen-->Standardeinstellungen-->Standardvorgaben*".

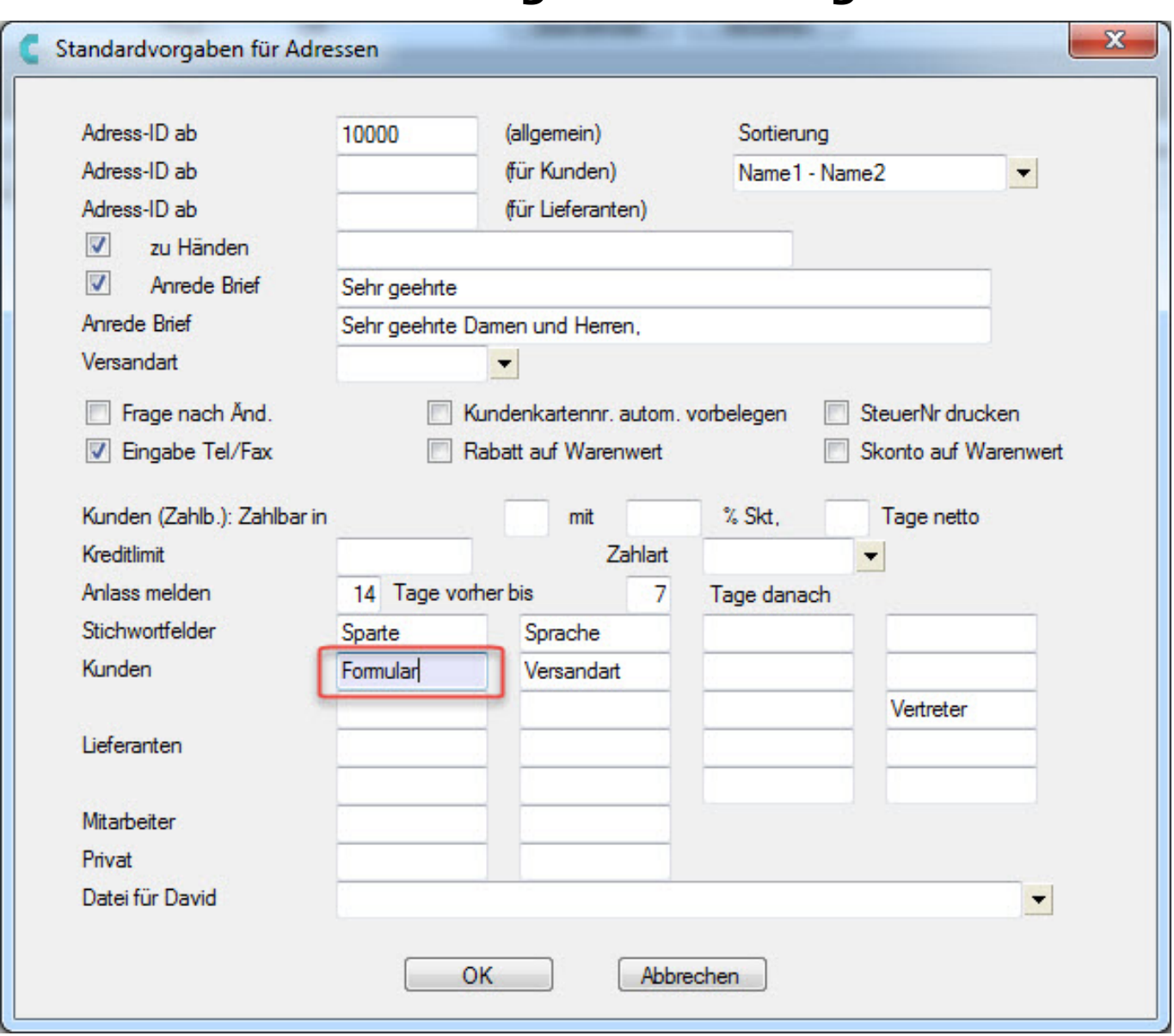

 *Einrichtung des Kunden-Stichtwortfeldes*

In den Kundendaten der Adresse muss der Auswahlname des Formulares (siehe Abb. 5) eingetragen werden.

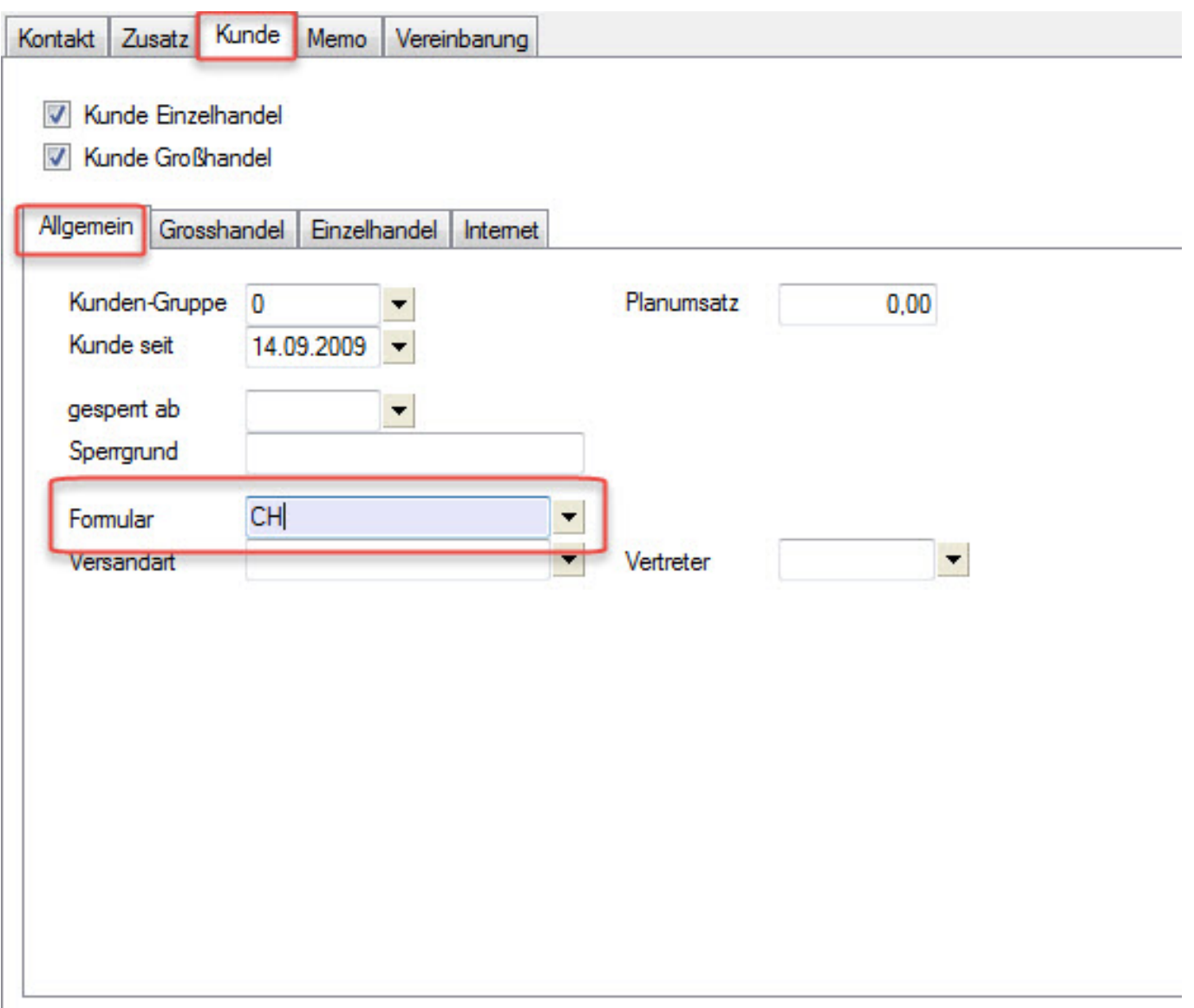

 *Eintragung des Auswahlnamens des Formulares*

Erstellung des Feldes "**Formular**" im Bereich Aufträge unter "*Einstellungen-->Standardeinstellungen-->Felder*".

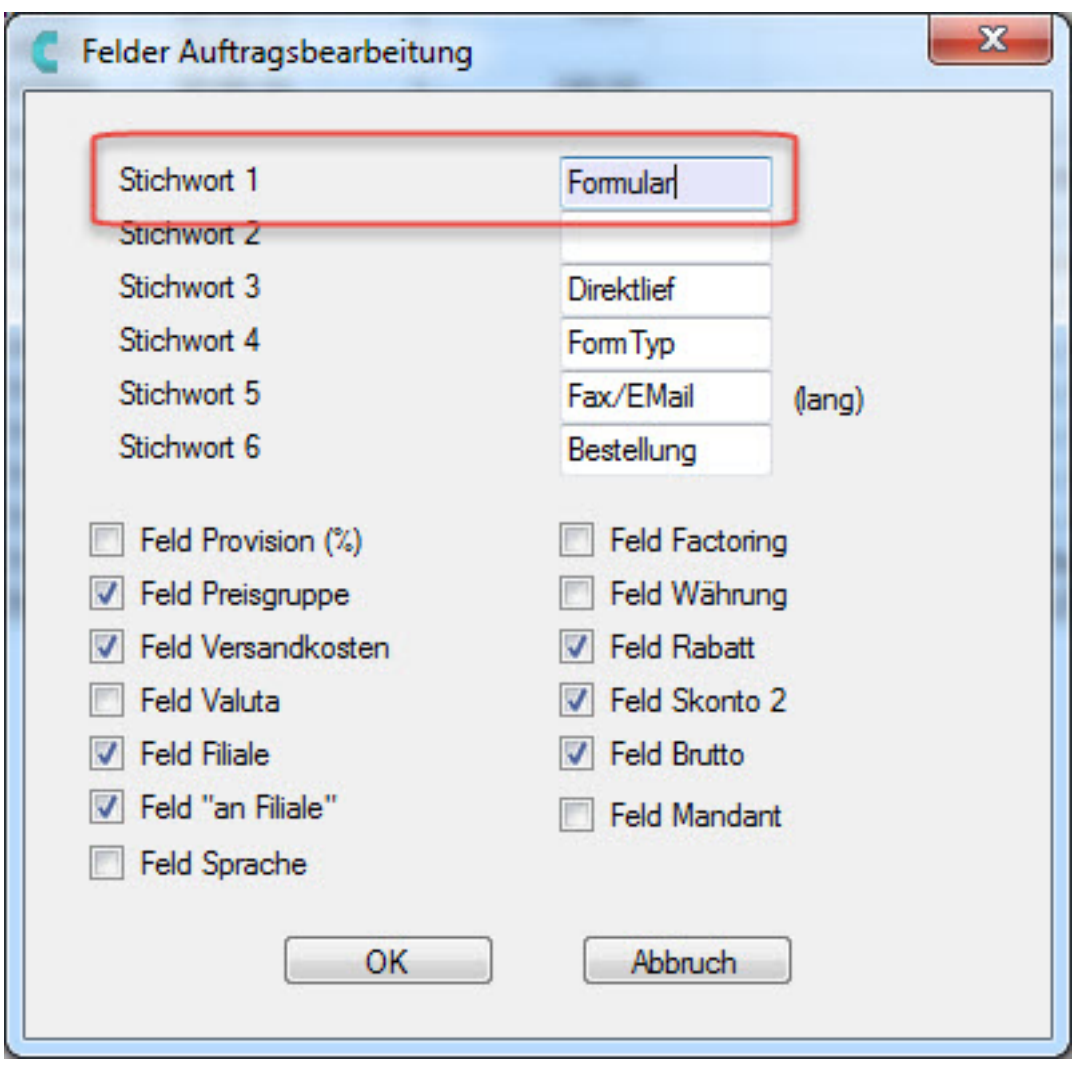

*Einrichtung des Auftrags-Stichwortfeldes*

Formular unter

"*Einstellungen-->Druckeinstellungen-->Formulare*" muss ein entsprechendes Formular angelegt werden mit dem Auswahlnamen der dann auch im Feld "Formular" im Bereich Adressen wiederzufinden ist.

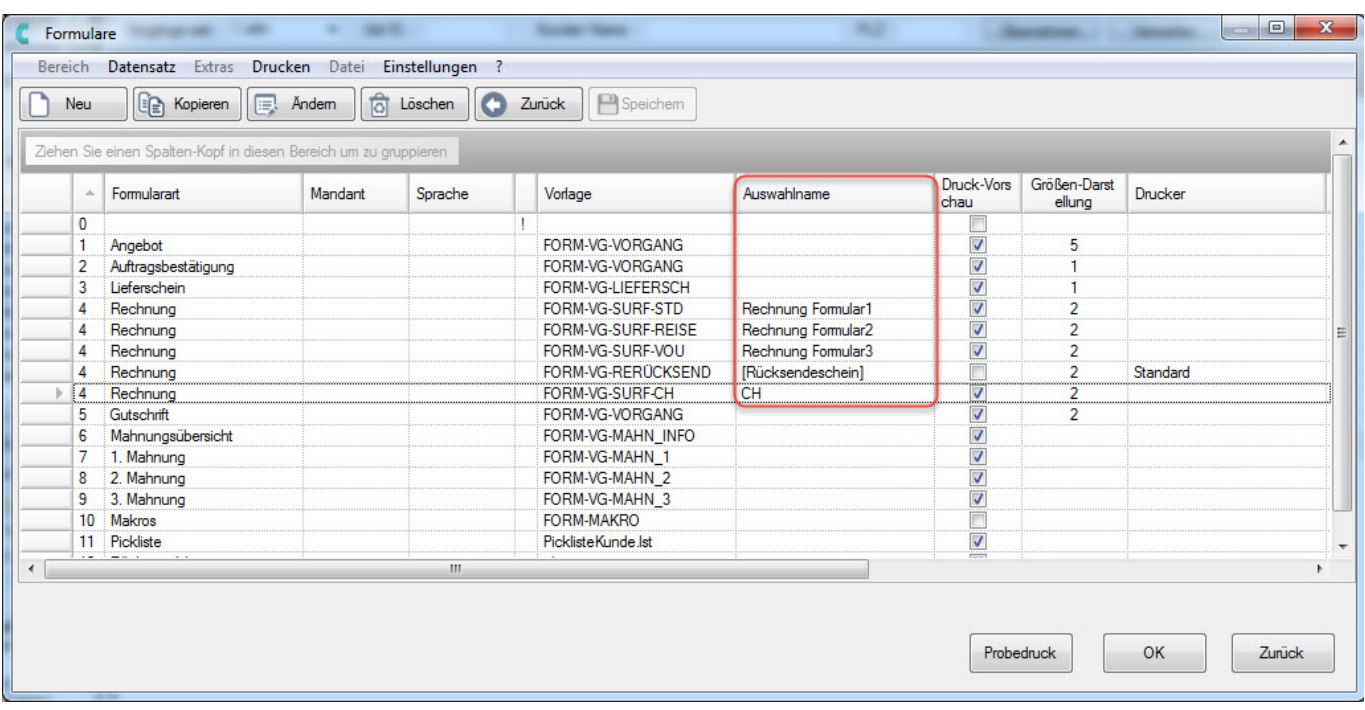

*Erstellung des Formulares* 

Wird jetzt eine Kundenrechnung gedruckt wird das entsprechende Formular verwendet.

Eindeutige ID: #1187 Verfasser: Alexander Lassotta Letzte Änderung: 2015-03-05 09:44